#### МИНОБРНАУКИ РОССИИ **ФЕДЕРАЛЬНОЕ ГОСУДАРСТВЕННОЕ БЮДЖЕТНОЕ ОБРАЗОВАТЕЛЬНОЕ УЧРЕЖДЕНИЕ ВЫСШЕГО ОБРАЗОВАНИЯ «ВОРОНЕЖСКИЙ ГОСУДАРСТВЕННЫЙ УНИВЕРСИТЕТ» БОРИСОГЛЕБСКИЙ ФИЛИАЛ (БФ ФГБОУ ВО «ВГУ»)**

# **УТВЕРЖДАЮ**

Заведующий кафедрой естественнонаучных и общеобразовательных дисциплин

С.Е. Зюзин 31.05.2023 г.

# **РАБОЧАЯ ПРОГРАММА УЧЕБНОЙ ДИСЦИПЛИНЫ**

# **Б1.В.04 Цифровые технологии в управлении образовательной организации**

- **1. Код и наименование направления подготовки:**
- 44.04.01. Педагогическое образование
- **2. Профиль подготовки:**

Управление образовательной организацией

- **3. Квалификация выпускника:** магистр
- **4. Форма обучения**: очная/заочная

**5. Кафедра, отвечающая за реализацию дисциплины:** кафедра естественнонаучных и общеобразовательных дисциплин

- **6. Составитель программы:** М.Н. Хвостов, кандидат физико-математических наук
- **7. Рекомендована:** Научно-методическим советом Филиала 25.04.2023 протокол № 7
- **8. Учебный год:** 2023-2024 **Семестр:** ОФО 1 семестр» ЗФО 2 семестр

### **9**.**Цели и задачи учебной дисциплины**

Цель освоения учебной дисциплины – приобретение практических навыков применения цифровые технологии в управлении образовательной организации и разработки научно-методических и учебно-методических материалов с использованием современных информационных технологий.

Задачи учебной дисциплины:

сформировать практические навыки обработки текстовой информации учебной и научной направленности;

освоить применение электронных таблиц в профессиональной деятельности педагога;

развить практические навыки разработки электронных обучающих средств с использованием MS Power Point;

изучить методы разработки и применения компьютерных тестов в учебной работе;

ознакомить магистрантов с основами разработки оригинальных алгоритмов и программных продуктов, в том числе с использованием современных инструментальных технологий;

ознакомить магистрантов с основами разработки алгоритмов и программного обеспечения в рамках систем искусственного интеллекта.

# **10. Место учебной дисциплины в структуре ООП:**

Дисциплина «Цифровые технологии в управлении образовательной организации» относится к части, формируемой участниками образовательных отношений (вариативной) блока Б1. Для изучения дисциплины используются знания, освоенные в результате изучения дисциплины Информационно-коммуникационные технологии в ходе получения высшего образования (уровень бакалавриата).

Изучение данной дисциплины является необходимой основой для прохождения производственных практик.

# **11. Планируемые результаты обучения по дисциплине/модулю (знания, умения, навыки), соотнесенные с планируемыми результатами освоения образовательной программы (компетенциями) и индикаторами их достижения:**

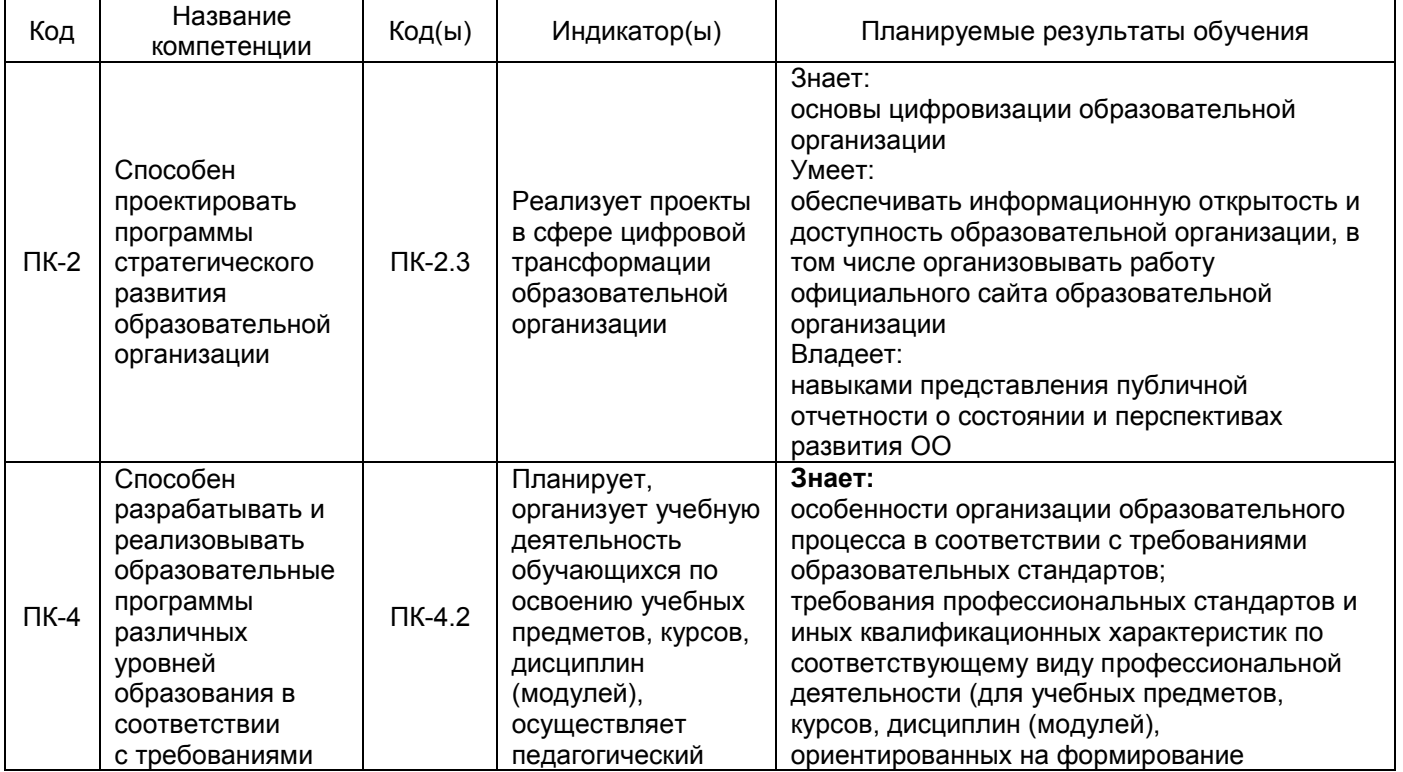

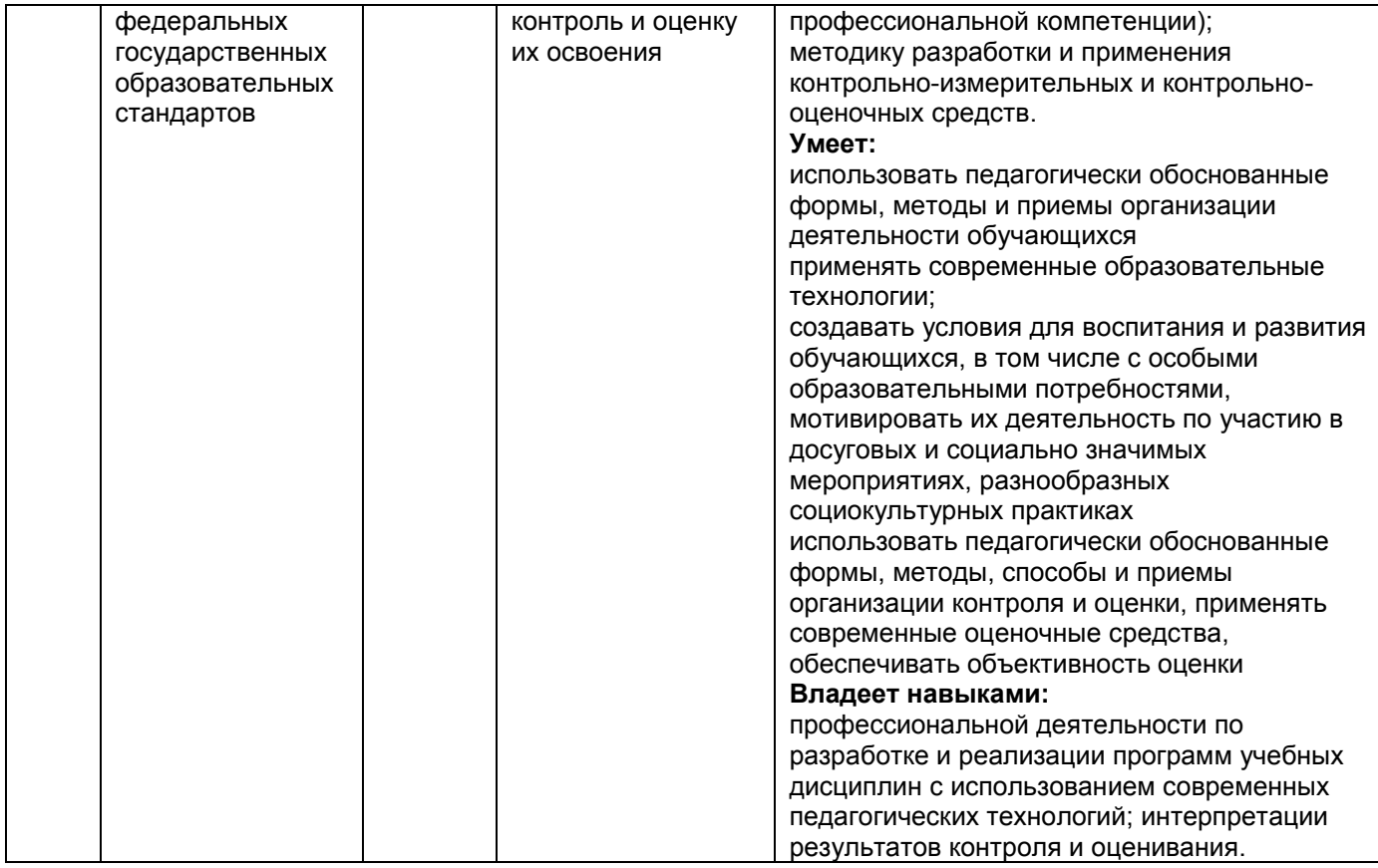

# **12. Объем дисциплины в зачетных единицах/час. –** 3 / 108.

# **Форма промежуточной аттестации:** экзамен

# **13. Трудоемкость по видам учебной работы**

# **ОФО**

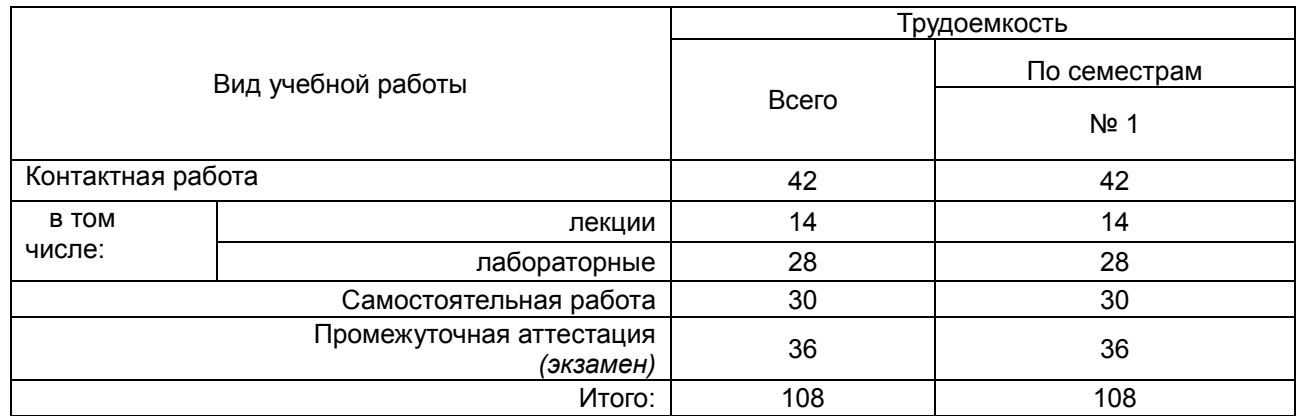

# **ЗФО**

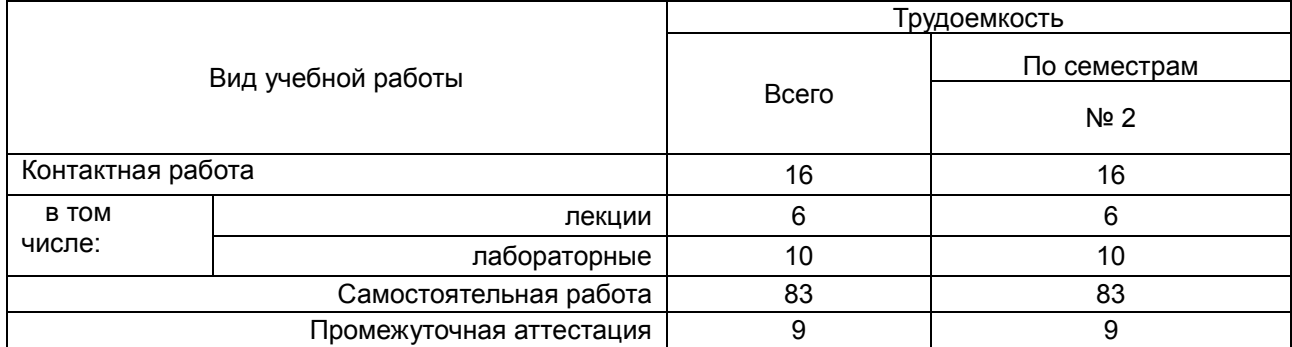

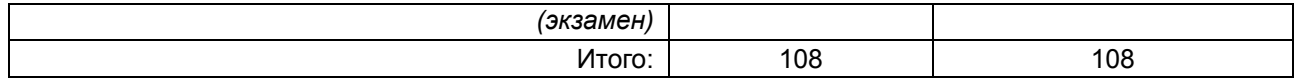

# 13.1. Содержание дисциплины

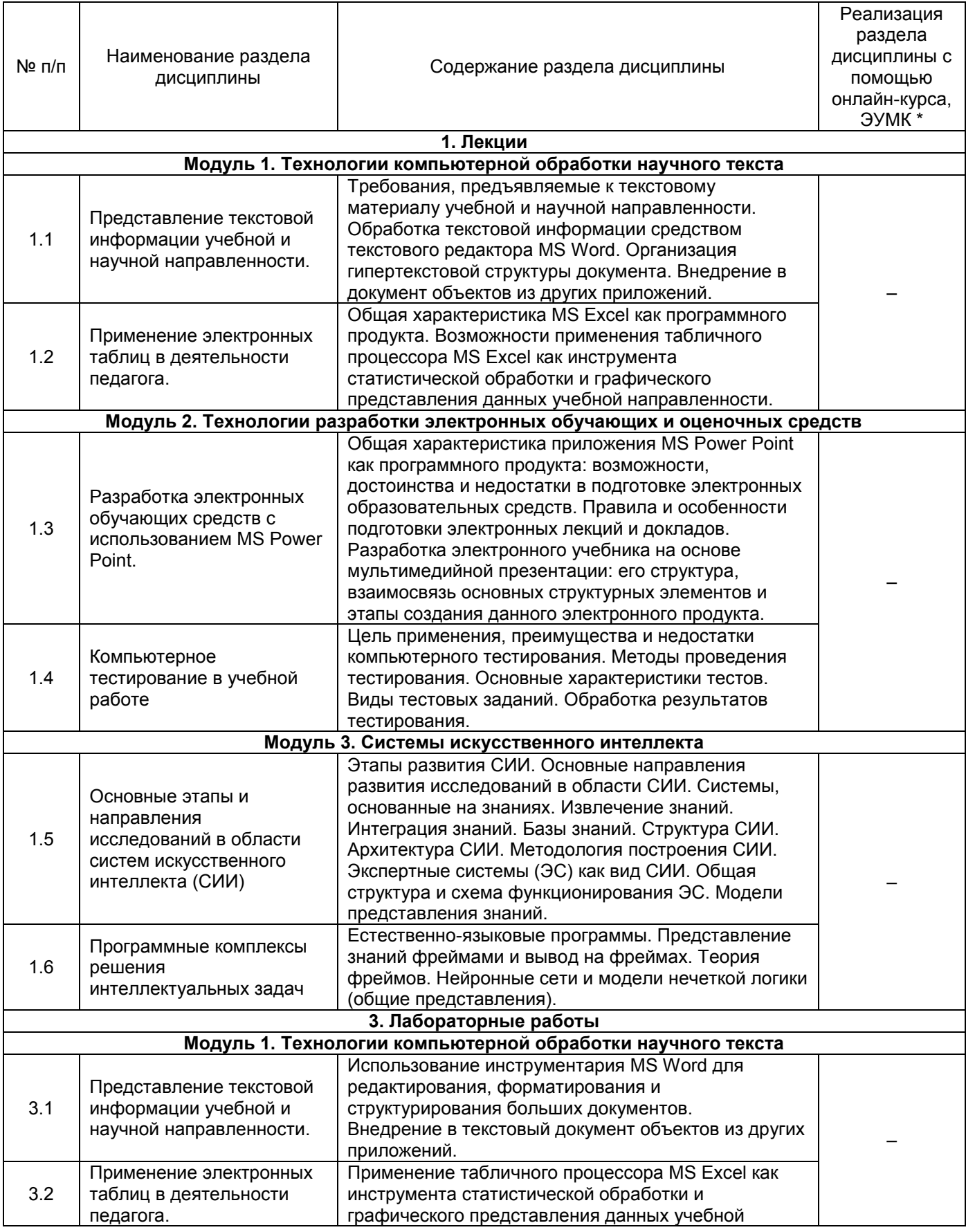

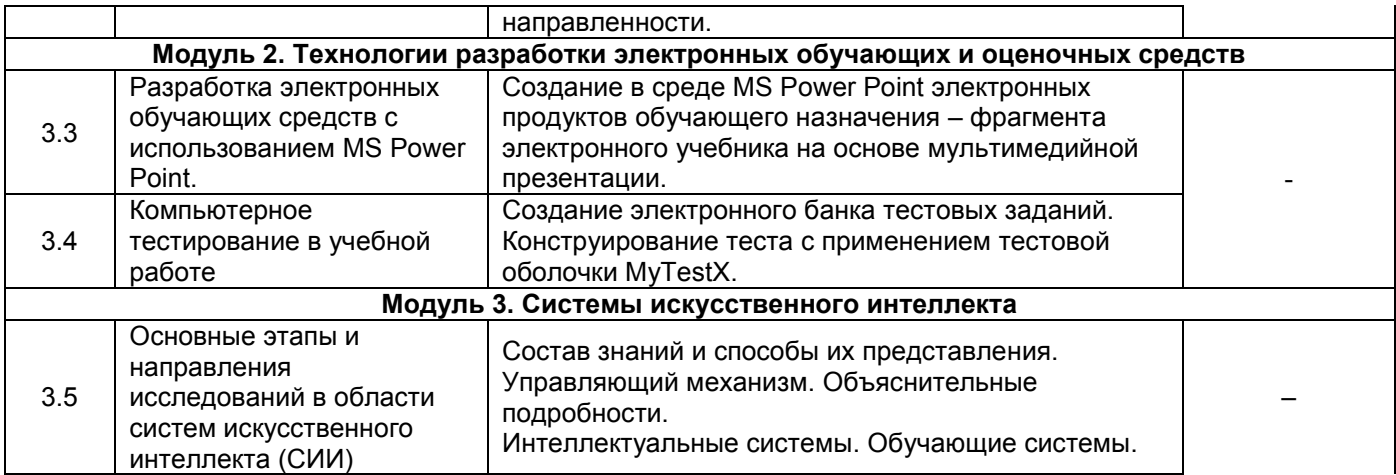

# **13.2. Темы (разделы) дисциплины и виды занятий**

# **ОФО**

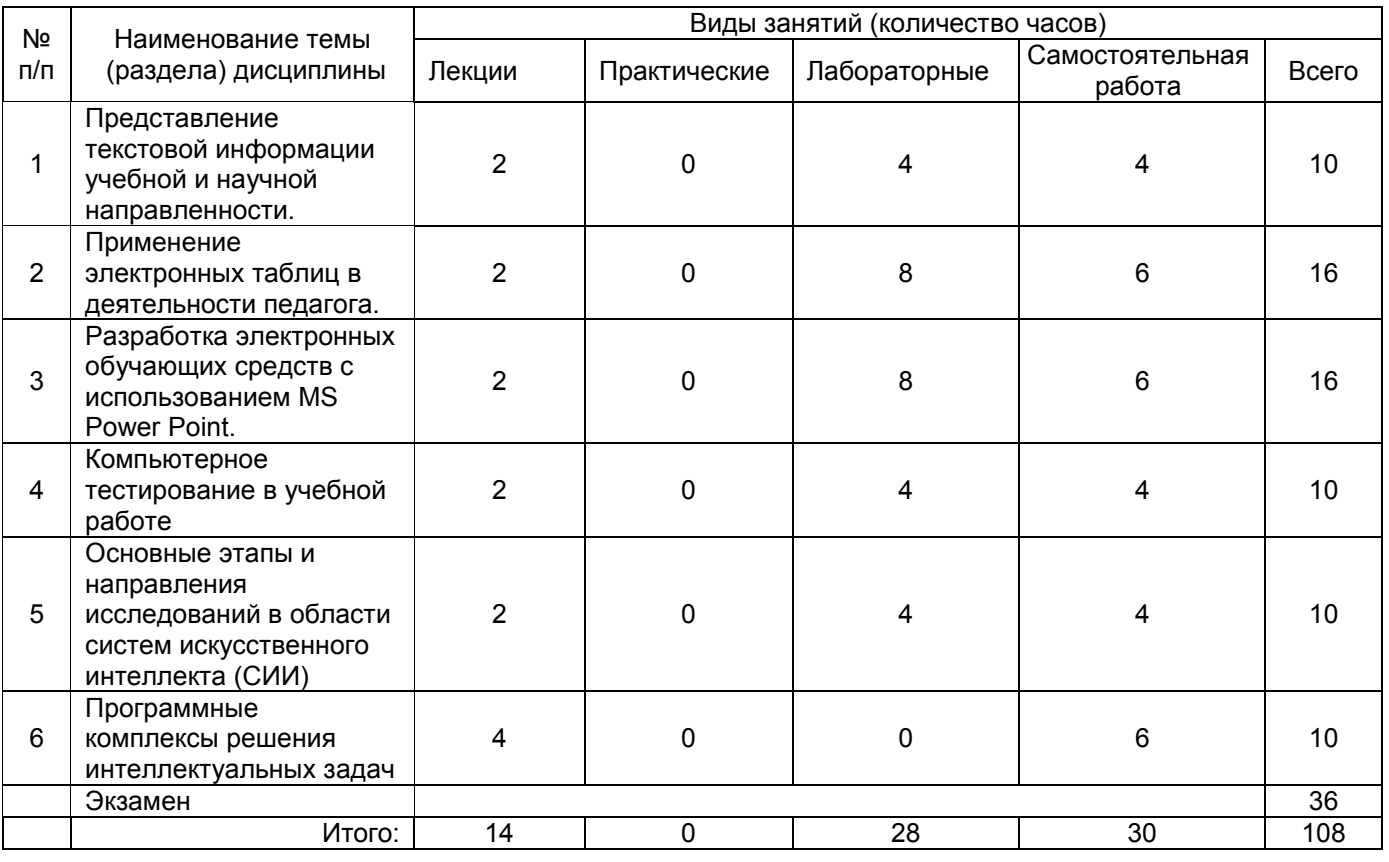

# **ЗФО**

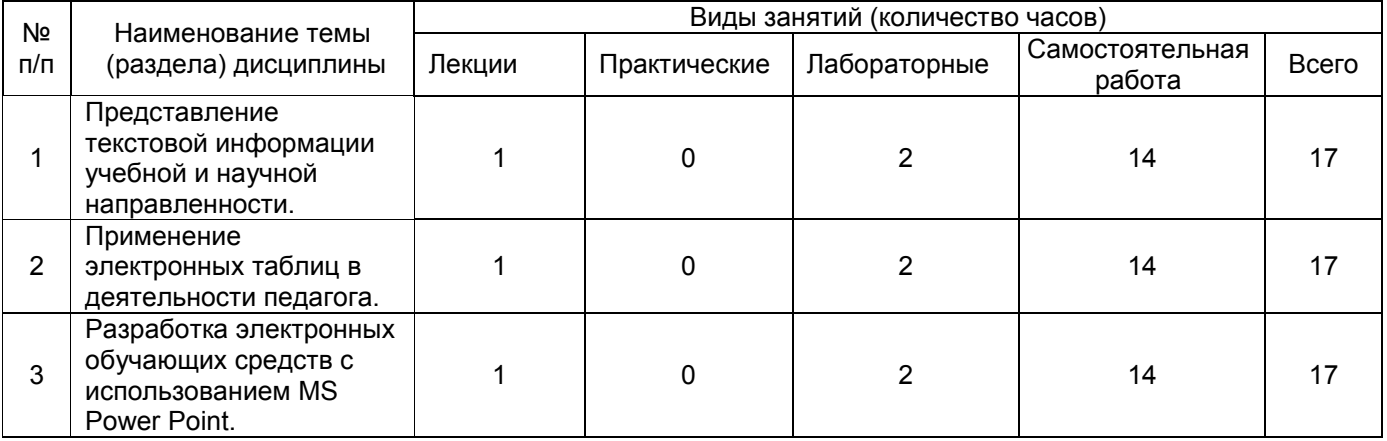

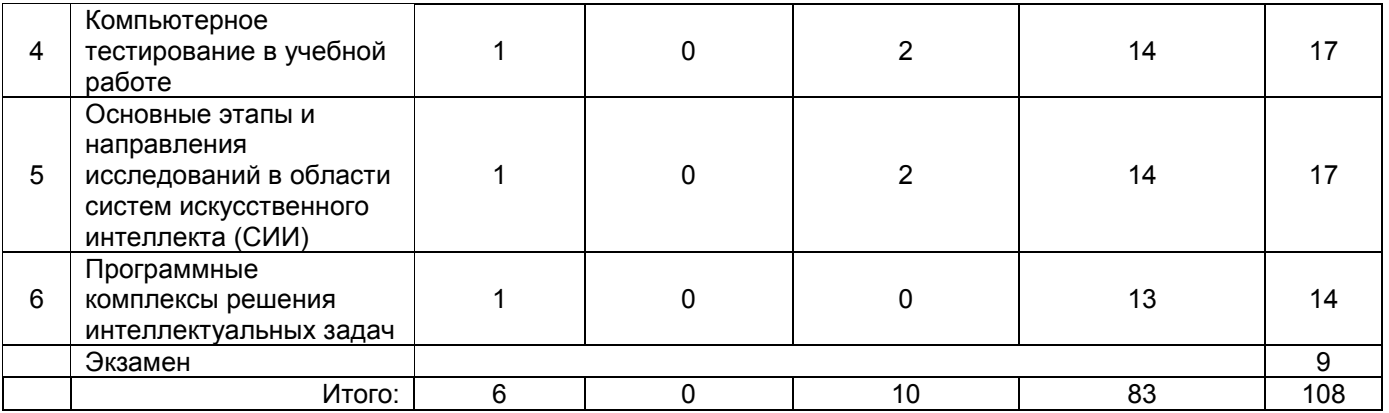

# **14. Методические указания для обучающихся по освоению дисциплины**

Электронный вариант рабочей программы учебной дисциплины размещён на сайте БФ ВГУ.

Основными формами аудиторных занятий по дисциплине являются лекции и лабораторные занятия.

В ходе лекционных занятий следует не только слушать излагаемый материал и кратко его конспектировать, но очень важно участвовать в анализе примеров, предлагаемых преподавателем, в рассмотрении и решении проблемных вопросов, выносимых на обсуждение. Необходимо критически осмысливать предлагаемый материал, задавать вопросы как уточняющего характера, помогающие уяснить отдельные излагаемые положения, так и вопросы продуктивного типа, направленные на расширение и углубление сведений по изучаемой теме, на выявление недостаточно освещенных вопросов, слабых мест в аргументации и т.п.

В ходе подготовки к лабораторным работам необходимо изучить в соответствии с вопросами для повторения основную литературу, ознакомиться с дополнительной литературой. Кроме того, следует повторить материал лекций, ответить на контрольные вопросы, изучить образцы решения задач, выполнить упражнения (если такие предусмотрены).

При подготовке к промежуточной аттестации необходимо повторить пройденный материал в соответствии с учебной программой, примерным перечнем вопросов, выносящихся на аттестацию. Рекомендуется использовать конспекты лекций и источники, перечисленные в списке литературы в рабочей программе дисциплины, а также ресурсы электронно-библиотечных систем и профессиональных баз данных. Для достижения планируемых результатов обучения используются лекции с презентациями, групповые дискуссии, круглые столы.

Самостоятельная работа обучающихся по формированию практических умений направлена на решение проблемных задач.

# **15. Перечень основной и дополнительной литературы, ресурсов интернет, необходимых для освоения дисциплины**

а) основная литература:

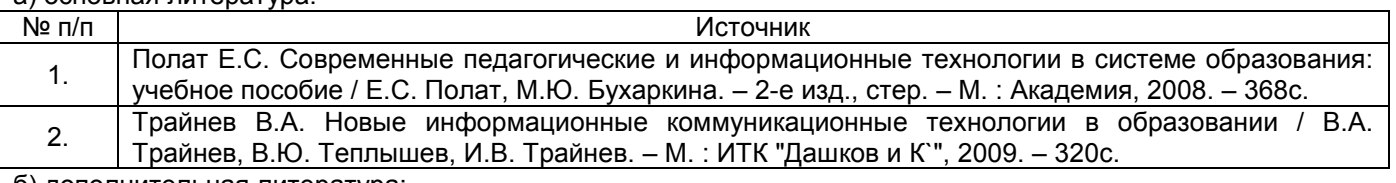

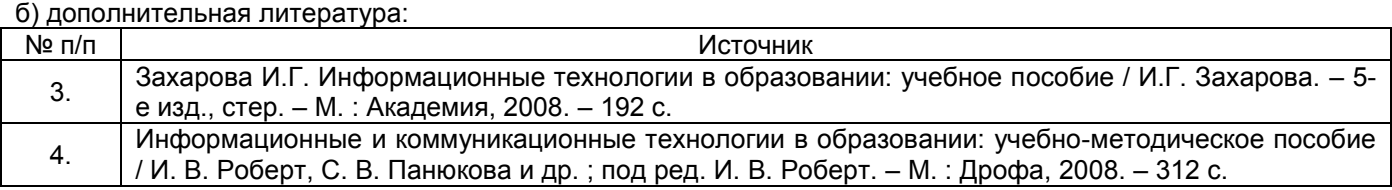

в) информационные электронно-образовательные ресурсы (официальные ресурсы интернет)\***:**

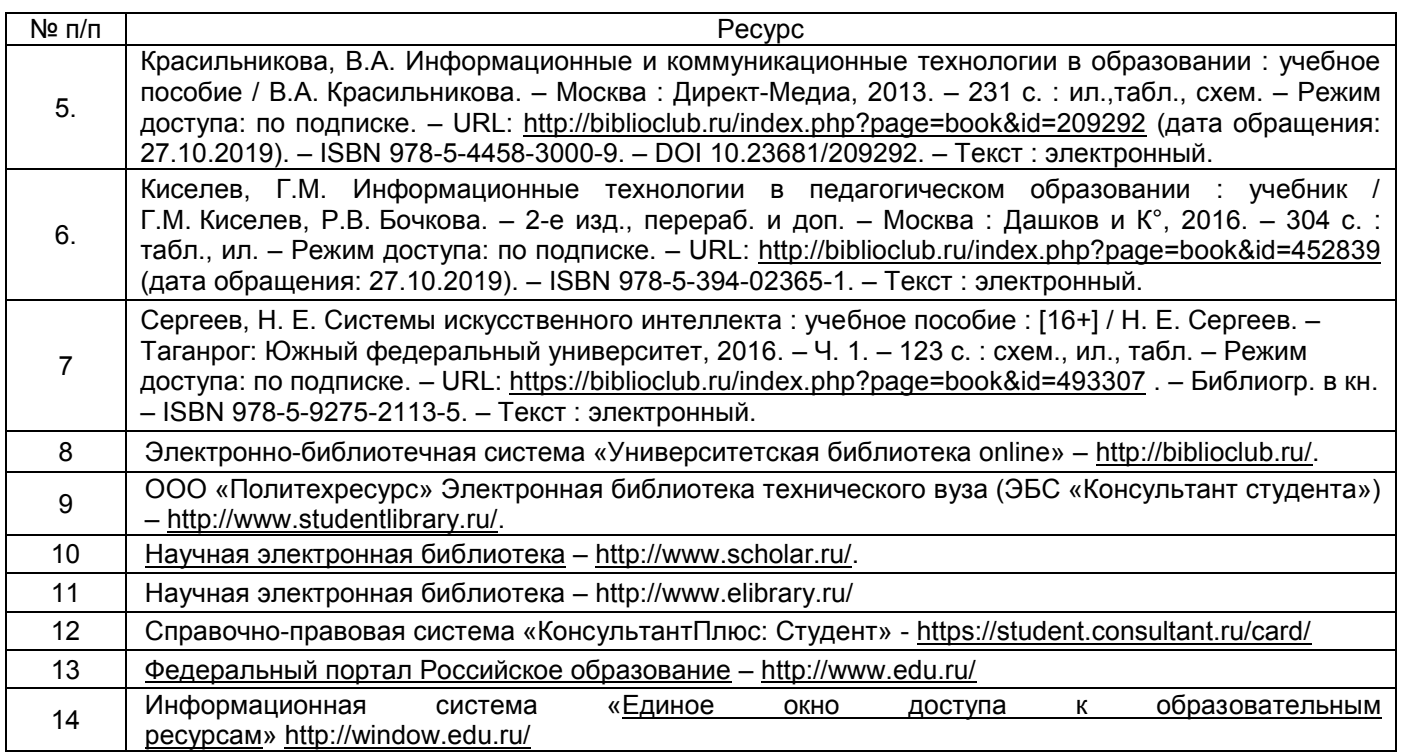

# **16. Перечень учебно-методического обеспечения для самостоятельной работы**.)

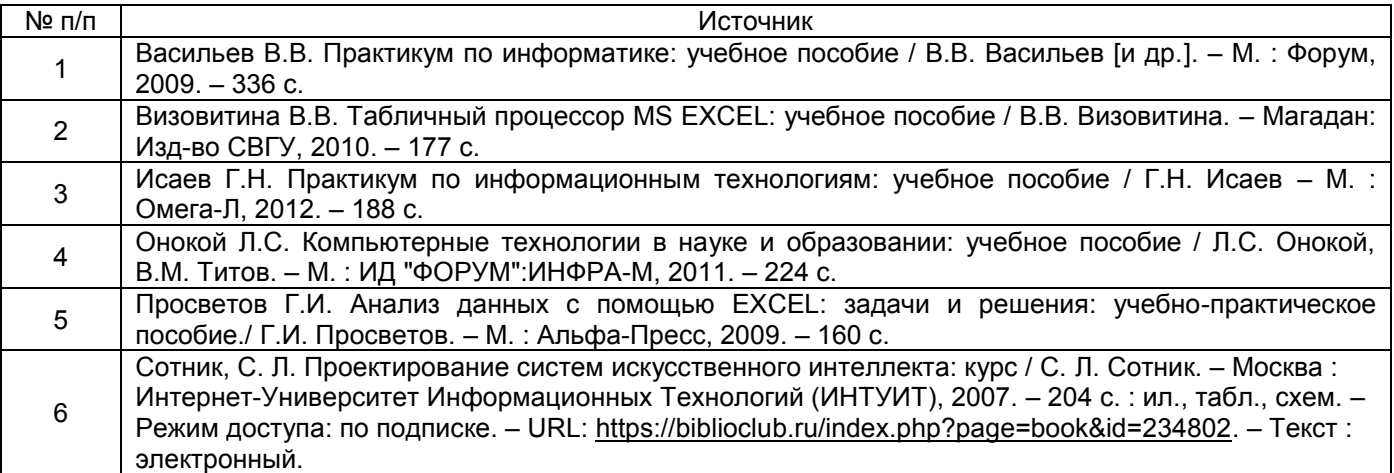

# **17. Образовательные технологии, используемые при реализации учебной дисциплины, включая дистанционные образовательные технологии (ДОТ), электронное обучение (ЭО), смешанное обучение):**

При реализации дисциплины используются различные типы лекций (вводная, обзорная, лекции с презентациями и т.д.), лабораторные занятия.

При реализации дисциплины используются информационно-справочные системы и профессиональные базы данных:

─ Научная электронная библиотека eLIBRARY.RU – http://elibrary.ru/

─ Электронная Библиотека Диссертаций Российской Государственной Библиотеки – https://dvs.rsl.ru/

─ Научная электронная библиотека – http://www.scholar.ru/

─ Федеральный портал Российское образование – http://www.edu.ru/

Информационная система «Единое окно доступа к образовательным ресурсам» http://window.edu.ru/

─ Федеральный центр информационно-образовательных ресурсов – http://fcior.edu.ru

Единая коллекция Цифровых Образовательных Ресурсов – http://schoolcollection.edu.ru/

Электронно-библиотечная система «Университетская библиотека online» – http://biblioclub.ru/

# **18. Материально-техническое обеспечение дисциплины:**

Лаборатория информатики и информационно-коммуникационных технологий:

компьютеры, объединенные в сеть с выходом в Интернет и обеспечением доступа в электронную информационно-образовательную среду ВГУ и БФ:

# **программное обеспечение:**

Win10 (или Win7), OfficeProPlus 2010

- браузеры: Yandex, Google, Opera, Mozilla Firefox, Explorer
- -STDU Viewer version 1.6.2.0
- $-7 Z$ ip
- GIMP GNU Image Manipulation Program
- Paint.NET
- $-Tux$  Paint
- $-MyTestX$

### **19. Оценочные средства для проведения текущего контроля успеваемости и промежуточной аттестации**

Порядок оценки освоения обучающимися учебного материала определяется содержанием следующих разделов дисциплины:

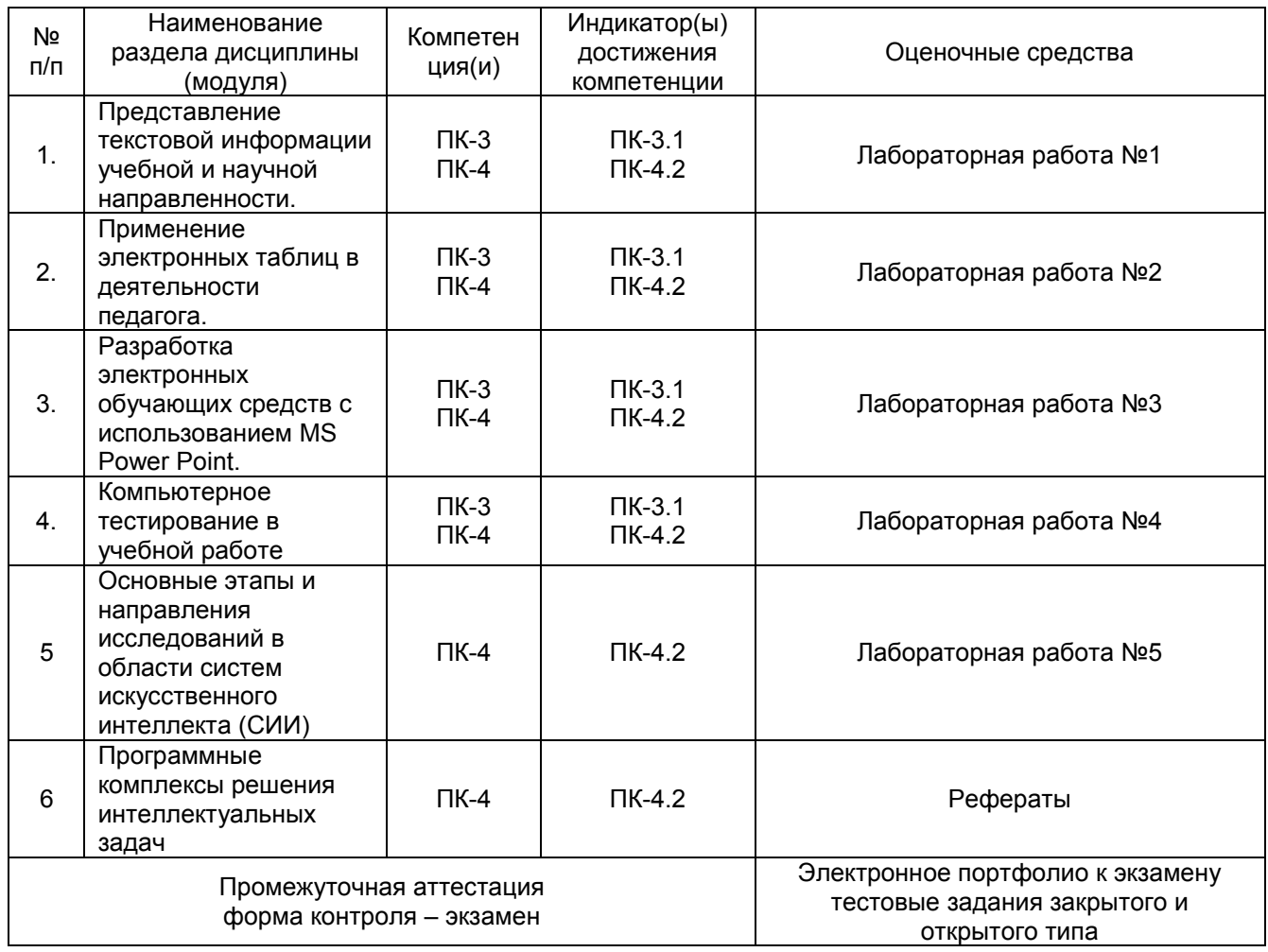

#### 20 Типовые оценочные средства и методические материалы, определяющие процедуры оценивания и критерии их оценивания

#### 20.1 Текуший контроль успеваемости

Контроль успеваемости по дисциплине осуществляется с помощью следующих оценочных средств:

собеседование по вопросам к лабораторным работам

### 20.1.1 Контрольные вопросы

#### Лабораторная работа №1

1. Чем отличаются и как могут использоваться различные режимы отображения документов?

2. Как и какие параметры страницы документа можно настроить?

3. Как производится форматирование шрифта, масштабирование, смена регистра текста? Как создать эффект анимации?

4. Как изменить отступы и межстрочный интервал, положение и выравнивание абзаца?

5. Как создать маркированный, нумерованный и многоуровневый списки?

6. Как изменить маркер, способ нумерации и положение маркера (номера) в списке?

7. Что такое стиль форматирования? Как выбрать для данного фрагмента текста стиль, использованный ранее?

8. Как добавить кнопку на панель инструментов?

9. Как выделить, копировать, переместить фрагмент текста? Произвести поиск и замену фрагмента? Проверить правописание?

10. Как создать таблицу, объединить, разбить ее ячейки? Что такое автоформат таблицы?

11. Как вставить в текст рисунок? Определить его положение на странице, обтекание текстом, нарисовать рамку?

- 12. Как набрать формулу?
- 13. Что такое форма?
- 14. Как вставить нумерацию страниц. колонтитулы?

15. Как создать оглавление документа?

#### Описание технологии выполнения задания

Обучающимся выдаются методические указания для выполнения лабораторных работ. Задание выполняется обучающимся в ходе лабораторных работ и в часы, отведённые на самостоятельную работу. Отчет по выполнению лабораторной работы формируется в электронном виде. В часы, отведенные на самостоятельную работу, обучающиеся также готовят ответы на контрольные вопросы, используя конспекты лекций и учебно-методическую литературу.

#### Критерии оценивания

Задание оценивается по двухбальной шкале

- оценка «зачтено» выставляется студенту, если документ соответствует всем предъявляемым требованиям: материалы учебного назначения содержат полный контент рассматриваемой темы или раздела соответствующей выбранной образовательной области, материалы имеют четкую логическую структуру и аккуратно оформлены; обучающийся ориентируется в теоретическом материале;

- оценка «не зачтено», если документ не соответствует предъявляемым требованиям: материалы үчебного назначения не содержат достаточный контент рассматриваемой темы или раздела соответствующей выбранной образовательной области, материалы не имеют четкой логической структуры и оформлены неаккуратно; обучающийся не ориентируется в теоретическом материале.

#### Лабораторная работа №2

1. Поясните следующие термины: «рабочая книга», «рабочий лист», «ячейка», «лист диаграмм».

- $2.$ Перечислите основные элементы окна Excel.
- 3. Как сделать видимыми скрытые панели инструментов?
- 4. Как скрыть панели инструментов, которые являются видимыми по умолчанию?
- 5. Каким образом можно сделать отдельную ячейку листа активной?
- $6.$ Как выделить диапазон ячеек?
- $7<sup>1</sup>$ Как очистить и удалить ячейки?
- 8. Каким образом можно скопировать данные из одной ячейки таблицы в другую?

9. Что нужно сделать, чтобы добавить в таблицу новые столбцы и строки?

10. Перечислите последовательность действий по использованию автозаполнения для продолжения прогрессии.

11. Что нужно сделать, чтобы перейти от одного рабочего листа к другому?

12. Как переименовать рабочий лист?

13. Приведите все известные вам способы, которыми можно осуществить переход к определенной ячейке.

14. Каким образом можно создать новую рабочую книгу, открыть существующую рабочую книгу, сохранить результаты работы на диске?

15. Как изменить горизонтальное выравнивание теста в ячейке?

16. Как установить вертикальное положение текста в ячейке «по верхнему краю»?

17. Как изменить ориентацию текста в ячейке?

18. Каким образом при вводе чисел можно изменить количество знаков, показываемых после запятой?

19. Если при вводе информации в ячейку вы допустили ошибку, то каким образом можно ее исправить без необходимости повторного ввода?

- 20. Как изменить шрифт и цвет текста в таблице?
- 21. Каким образом можно добавить границы к ячейкам?
- 22. Как изменить цвет фона ячеек таблицы?

23. Как можно ограничить количество задаваемых параметров при использовании

автоматического форматирования?

- 24. Перечислите основные элементы формулы.
- 25. Каким образом можно скопировать формулу в соседние ячейки таблицы?
- 26. Укажите различие между абсолютными и относительными ссылками на ячейки.
- 27. Как ввести в формулу встроенные функции?
- 28. Каким образом можно создать диаграмму на новом листе?
- 29. Как изменить тип диаграммы?

30. Как изменить шрифт, выравнивание и заливку фона у заголовков или подписей данных диаграммы?

31. Каким образом можно добавить линии сетки на диаграмму?

32. Какой командой меню «Файл» нужно воспользоваться, чтобы при печати диаграмма имела тот же самый размер, что и на экране?

33. Как отсортировать записи по значениям одного поля в возрастающем или убывающем порядке?

34. Каким образом можно осуществить поиск записей, отвечающих определенному критерию?

#### **Описание технологии выполнения задания**

Обучающимся выдаются методические указания для выполнения лабораторных работ. Задание выполняется обучающимся в ходе лабораторных работ и в часы, отведённые на самостоятельную работу. Отчет по выполнению лабораторной работы формируется в электронном виде. В часы, отведенные на самостоятельную работу, обучающиеся также готовят ответы на контрольные вопросы, используя конспекты лекций и учебно-методическую литературу.

#### **Критерии оценивания**

Задание оценивается по двухбальной шкале:

- оценка «зачтено» выставляется студенту, если электронная книга включает основной функционал различных видов документации педагога, а также дополнительные возможности, описанные в задании, электронные таблицы, содержащие журнал аккуратно оформлены и имеют потенциал к масштабированию, студент ориентируется в теоретическом материале;

- оценка «не зачтено», если электронная книга не включает основной функционал различных видов документации педагога, электронные таблицы, содержащие журнал оформлены не аккуратно и не имеют потенциал к масштабированию, студент не ориентируется в теоретическом материале.

### **Лабораторная работа №3**

- 1. Как создать новую презентацию?
- 2. Как настроить Область задач?
- 3. Как добавить новый слайд в презентацию?
- 4. Как выбрать готовую разметку слайда?

5. Как создать фон слайда с использованием шаблонов оформления?

6. Как создать фон слайда с использованием градиента, текстуры и рисунка?

7. Как создать текстовую область?

8. Как создать маркированный и/или нумерованный текст? Как изменить символ маркера или формат номера?

9. Как создать границу, заливку текстовых областей?

10. Что такое объект WordArt? Как изменить параметры объекта WordArt?

11. Как размесить таблицу на слайде? Как заполнить таблицу с помощью текстовых рамок?

12. Как вставить рисунок из коллекции Office, из внешнего файла? Как изменить формат рисунка?

13. Как начертить и работать с автофигурами (группировка, поворот, отражение, изменение расположения)?

- 14. Как создать организационную диаграммаму?
- 15. Как настроить анимацию текста, рисунков, автофигур?
- 16. Перечислите параметры настройки анимации.
- 17. Как создать гиперссылку? Как изменить цвет гиперссылок?
- 18. Как изменить настройки показа презентации?

19. Как конвертировать презентацию в HTML-формат?

#### **Описание технологии выполнения задания**

Обучающимся выдаются методические указания для выполнения лабораторных работ. Задание выполняется обучающимся в ходе лабораторных работ и в часы, отведённые на самостоятельную работу. Отчет по выполнению лабораторной работы формируется в электронном виде. В часы, отведенные на самостоятельную работу, обучающиеся также готовят ответы на контрольные вопросы, используя конспекты лекций и учебно-методическую литературу.

#### **Критерии оценивания**

Задание оценивается по двухбальной шкале

- оценка «зачтено» выставляется студенту, если мультимедийная презентация содержит все необходимые теоретические материалы по рассматриваемому вопросу, основные примеры (наглядные или типовые), слайды оформлены с учетом эргономических требований, студент ориентируется в теоретическом материале;

- оценка «не зачтено», если мультимедийная презентация не содержит всех необходимых теоретических материалов по рассматриваемому вопросу, при оформлении слайдов не учитывались эргономические требования, студент не ориентируется в теоретическом материале.

#### **Лабораторная работа №4**

1. Как добавить новое задание в тест?

2. Перечислите типы заданий, реализованные в программе компьютерного тестирования MyTestX.

- 3. Дайте характеристику типу задания «одиночный выбор».
- 4. Дайте характеристику типу задания «множественный выбор».
- 5. Дайте характеристику типу задания «установление порядка следования».
- 6. Дайте характеристику типу задания «установление соответствия».
- 7. Дайте характеристику типу задания «указание истинности или ложности утверждений».
- 8. Дайте характеристику типу задания «ручной ввод числа (чисел)».
- 9. Дайте характеристику типу задания «ручной ввод текста».
- 10. Дайте характеристику типу задания «выбор места на изображении».
- 11. Дайте характеристику типу задания «перестановка букв».
- 12. Дайте характеристику типу задания «заполнение пропусков».
- 13. Как задать количество вариантов ответов?
- 14. Перечислите режимы тестирования.
- 15. Дайте характеристику режиму тестирования «Обучающий».
- 16. Дайте характеристику режиму тестирования «Свободный».
- 17. Дайте характеристику режиму тестирования «Штрафной».
- 18. Дайте характеристику режиму тестирования «Монопольный».
- 19. Как изменить шкалу оценивания?
- 20. Как поменять гарнитуру и размер шрифта?
- 21. Как вставить изображение в тестовое задание?
- 22. Как задать произвольный порядок вывода заданий?
- 23. Как задать произвольный порядок вывода ответов на задания?
- 24. Как ограничить время, отводимое на тестирование?
- 25. Как определить сложность каждого задания?

#### **Описание технологии выполнения задания**

Обучающимся выдаются методические указания для выполнения лабораторных работ. Задание выполняется обучающимся в ходе лабораторных работ и в часы, отведённые на самостоятельную работу. Отчет по выполнению лабораторной работы формируется в электронном виде. В часы, отведенные на самостоятельную работу, обучающиеся также готовят ответы на контрольные вопросы, используя конспекты лекций и учебно-методическую литературу.

#### **Критерии оценивания**

Задание оценивается по двухбальной шкале

- оценка «зачтено» выставляется студенту, если банк тестовых заданий соответствует выбранной тематике, включает вопросы различных типов и сложности, предполагает наличие продуманных критериев оценивания результатов тестирования и использования возможности случайного выбора вопросов, предлагаемых тестируемому, студент ориентируется в теоретическом материале;

- оценка «не зачтено», если банк тестовых заданий не соответствует выбранной тематике, вопросы теста не дифференцированы по типу и сложности, критерии оценивания результатов тестирования не заданы, не используется возможность случайного выбора вопросов, предлагаемых тестируемому, студент не ориентируется в теоретическом материале.

#### **Лабораторная работа №5**

- 1. Приведите классификацию систем искусственного интеллекта
- 2. Дайте характеристику проблемной области искусственного интеллекта
- 3. Дайте понятие интеллектуальной системы
- 4. Опишите представление данных и знаний в экспертных системах искусственного интеллекта
- 5. Опишите способы (модели) представления знаний в экспертных системах искусственного интеллекта (продукционная, логические модели, фреймовая модель).
- 6. Опишите представление знаний семантическими сетями
- 7. Опишите формальные основы экспертных систем
- 8. Классификация экспертных систем
- 9. Опишите назначение и типовую структуру экспертных систем
- 10. Дайте характеристику объяснительным способностям экспертных систем
- 11. Дайте характеристику основных этапов разработки экспертных систем
- 12. Приведите примеры экспертных систем в образовании
- 13. Дайте общее понятие обучающей системы
- 14. Приведите примеры обучающих систем в образовании

### **Описание технологии выполнения задания**

Обучающимся выдаются методические указания для выполнения лабораторных работ. Задание выполняется обучающимся в ходе лабораторных работ и в часы, отведённые на самостоятельную работу. Отчет по выполнению лабораторной работы формируется в электронном виде. В часы, отведенные на самостоятельную работу, обучающиеся также готовят ответы на контрольные вопросы, используя конспекты лекций и учебно-методическую литературу.

#### **Критерии оценивания**

Задание оценивается по двухбальной шкале

- оценка «зачтено» выставляется студенту, если банк тестовых заданий соответствует выбранной тематике, включает вопросы различных типов и сложности, предполагает наличие продуманных критериев оценивания результатов тестирования и использования возможности случайного выбора вопросов, предлагаемых тестируемому, студент ориентируется в теоретическом материале;

- оценка «не зачтено», если банк тестовых заданий не соответствует выбранной тематике, вопросы теста не дифференцированы по типу и сложности, критерии оценивания результатов тестирования не заданы, не используется возможность случайного выбора вопросов, предлагаемых тестируемому, студент не ориентируется в теоретическом материале.

### **Темы рефератов**

- 1. Искусственный интеллект в России.
- 2. Направления развития искусственного интеллекта.
- 3. Представление знаний в экспертных системах.
- 4. Представление знаний в интеллектуальных системах.
- 5. Экспертные системы.
- 6. Логическое программирование.
- 7. Программирование в ограничениях.
- 8. Нейросетевое программирование.
- 9. Исчисление предикатов.
- 10. Процесс логического вывода.

#### **Описание технологии выполнения задания**

Реферат выполняется в письменном виде после изучения соответствующего теоретического материала.

#### **Критерии оценки:**

- оценка **«отлично»** выставляется за самостоятельно написанный реферат по теме; умение излагать материал последовательно и грамотно, делать необходимые обобщения и выводы;

- оценка **«хорошо»** ставится, если: реферат удовлетворяет в основном требованиям на оценку «отлично», но при этом имеет один из недостатков: в изложении: допущены небольшие пробелы, не исказившие содержание реферата; допущены один–два недочета при освещении основного содержания темы, исправленные по замечанию преподавателя; допущены ошибка или более двух недочетов при освещении второстепенных вопросов, которые легко исправляются по замечанию преподавателя. В реферате может быть недостаточно полно развернута аргументация;

- оценка **«удовлетворительно»** ставится, если: неполно или непоследовательно раскрыто содержание материала, но показано общее понимание вопроса и продемонстрированы умения, достаточные для дальнейшего усвоения материала; имелись затруднения или допущены ошибки в определении понятий, использовании терминологии, исправленные после замечаний преподавателя; студент не может применить теорию в новой ситуации;

- оценка **«неудовлетворительно»** ставится, если: не раскрыто основное содержание учебного материала; обнаружено незнание или непонимание большей или наиболее важной части учебного материала; допущены ошибки в определении понятий, при использовании терминологии, которые не исправлены после нескольких замечаний преподавателя; нарушена логика в изложении материала, нет необходимых обобщений и выводов; недостаточно сформированы навыки письменной речи; реферат является плагиатом других рефератов более чем на 90%.

#### **20.2 Промежуточная аттестация**

Промежуточная аттестация по дисциплине осуществляется с помощью следующих оценочных средств:

- задания для формирования электронного портфолио к экзамену - тестирование

### **20.2.1 Типовые задания для формирования электронного портфолио к экзамену**

1. Научная публикация или материалы учебного назначения, оригинал-макет которых содержит объекты других приложений (в том числе и графических) и имеет гипертекстовую структуру (оформить средством MS Word).

2. Аналог электронного журнала учащихся с отметками по разным дисциплинам (которым будут соответствовать отдельные листы), средним баллом по каждому предмету (создать, используя возможности MS Excel). В отдельных строках ниже таблицы вывести, используя соответствующие встроенные функции, минимальный и максимальный средние баллы и фамилии учащихся, их получивших. Построить диаграмму, отражающую динамику общей успеваемости учащихся по дисциплинам (зависимость: дисциплина – общий средний балл учащихся).

3. Оригинал-макет учебного занятия своей образовательной области, конвертированный в переносимый формат, и соответствующая ему мультимедийная презентация (материалы должны быть подготовлены в среде MS Power Point).

4. Банк тестовых заданий в контексте своей образовательной области, конвертированный в тестовую оболочку MyTestX. Тестовые задания должны отвечать требованиям, предъявляемым к их созданию и представлению (тест должен включать не менее 50 заданий).

По решению преподавателя им могут даваться другие или дополнительные задания, а также проводиться тестирование.

Полностью база тестовых заданий для проверки сформированности компетенций, а также критерии оценки представлены в Приложении 10 «Фонд оценочных средств» к описанию основной образовательной программы 44.04.01 Педагогической образование, профиль Управление образовательной организацией, размещенном на сайте БФ ВГУ https://bsk.vsu.ru/sveden/education.

# **20.2.2 Примерные тестовые задания**

#### *Задания закрытого типа*

Информация в электронной форме, которая присоединена к другой информации в электронной форме (подписываемой информации) или иным образом связана с такой информацией и которая используется для определения лица, подписывающего информацию – это …

1. электронная подпись

- 2. сертификат ключа проверки электронной подписи
- 3. владелец сертификата ключа проверки электронной подписи
- 4. удостоверяющий центр

Ответ: 1 (1 балл)

Электронный документ или документ на бумажном носителе, выданные удостоверяющим центром либо доверенным лицом удостоверяющего центра и подтверждающие принадлежность ключа проверки электронной подписи владельцу сертификата ключа проверки электронной подписи – это …

- 1. электронная подпись
- 2. сертификат ключа проверки электронной подписи
- 3. владелец сертификата ключа проверки электронной подписи
- 4. удостоверяющий центр

Ответ: 2 (1 балл)

Лицо, которому выдан сертификат ключа проверки электронной подписи – это …

- 1. электронная подпись
- 2. сертификат ключа проверки электронной подписи
- 3. владелец сертификата ключа проверки электронной подписи
- 4. удостоверяющий центр

Ответ: 3 (1 балл)

Юридическое лицо, индивидуальный предприниматель либо государственный орган или орган местного самоуправления, осуществляющие функции по созданию и выдаче сертификатов ключей проверки электронных подписей – это …

- 1. электронная подпись
- 2. сертификат ключа проверки электронной подписи
- 3. владелец сертификата ключа проверки электронной подписи
- 4. удостоверяющий центр

Ответ: 4 (1 балл)

Уникальная последовательность символов, предназначенная для создания электронной подписи – это …

- 1. ключ электронной подписи
- 2. квалифицированный сертификат ключа проверки электронной подписи
- 3. аккредитация удостоверяющего центра
- 4. средства электронной подписи

Ответ: 1 (1 балл)

Уникальная последовательность символов, однозначно связанная с ключом электронной подписи и предназначенная для проверки подлинности электронной подписи - это ...

- 1. ключ проверки электронной подписи
- 2. аккредитация доверенной третьей стороны
- 3. средства удостоверяющего центра
- 4. УЧАСТНИКИ ЭЛЕКТРОННОГО ВЗАИМОДЕЙСТВИЯ

Ответ: 1 (1 балл)

Признание уполномоченным федеральным органом соответствия юридического лица требованиям к доверенной третьей стороне - это ...

1. ключ проверки электронной подписи

2. аккредитация доверенной третьей стороны

3. средства удостоверяющего центра

4. участники электронного взаимодействия

Ответ: 2 (1 балл)

Программные и (или) аппаратные средства, используемые для реализации функций удостоверяющего центра - это ...

- 1. ключ проверки электронной подписи
- 2. аккредитация доверенной третьей стороны
- 3. средства удостоверяющего центра
- 4. участники электронного взаимодействия

Ответ: 3 (1 балл)

Получение удостоверяющим центром, уполномоченным федеральным органом доказательств того, что лицо, обратившееся за получением сертификата ключа проверки электронной подписи, владеет ключом электронной подписи, который соответствует ключу проверки электронной подписи, указанному таким лицом для получения сертификата - это ...

- 1. корпоративная информационная система
- 2. вручение сертификата ключа проверки электронной подписи
- 3. подтверждение владения ключом электронной подписи
- 4. заявитель

Ответ: 3 (1 балл)

Юридическое лицо, осуществляющее деятельность по проверке электронной подписи в электронных документах в конкретный момент времени в отношении лица, подписавшего электронный документ, для обеспечения доверия при обмене данными и электронными документами - это ...

- 1. информационная система общего пользования
- 2. доверенная третья сторона
- 3. средства доверенной третьей стороны
- 4. метка доверенного времени

Ответ: 2 (1 балл)

#### Задания открытого типа

Одним из этапов подписания документа электронной подписью является преобразование данных в хэш. Что обеспечивает данное преобразование?

Ответ: Хэш-фенкция (2 балла)

Электронная подпись, которая посредством использования кодов, паролей или иных средств подтверждает факт формирования электронной подписи определенным лицом называется ... Ответ: простой/простой электронной подписью/простая/простая электронная подпись (2 балла)

электронная подпись, которая:

1) получена в результате криптографического преобразования информации с использованием ключа электронной подписи;

2) позволяет определить лицо, подписавшее электронный документ;

3) позволяет обнаружить факт внесения изменений в электронный документ после момента его подписания;

4) создается с использованием средств электронной подписи

– называется …

Ответ: неквалифицированной/неквалифицированной электронной подписью/

неквалифицированная/неквалифицированная электронная подпись (2 балла)

Электронная подпись, которая соответствует всем признакам неквалифицированной электронной подписи и следующим дополнительным признакам:

1) ключ проверки электронной подписи указан в квалифицированном сертификате;

2) для создания и проверки электронной подписи используются средства электронной подписи, имеющие подтверждение соответствия требованиям, установленным в соответствии с настоящим Федеральным законом

– называется …

Ответ: квалифицированной/квалифицированной электронной подписью/ квалифицированная/квалифицированная электронная подпись (2 балла)

Укажите форму информации, которая должна удостоверяться электронной подписью

Ответ: электронная (2 балла)

#### **ребования к выполнению заданий, шкалы и критерии оценивания**

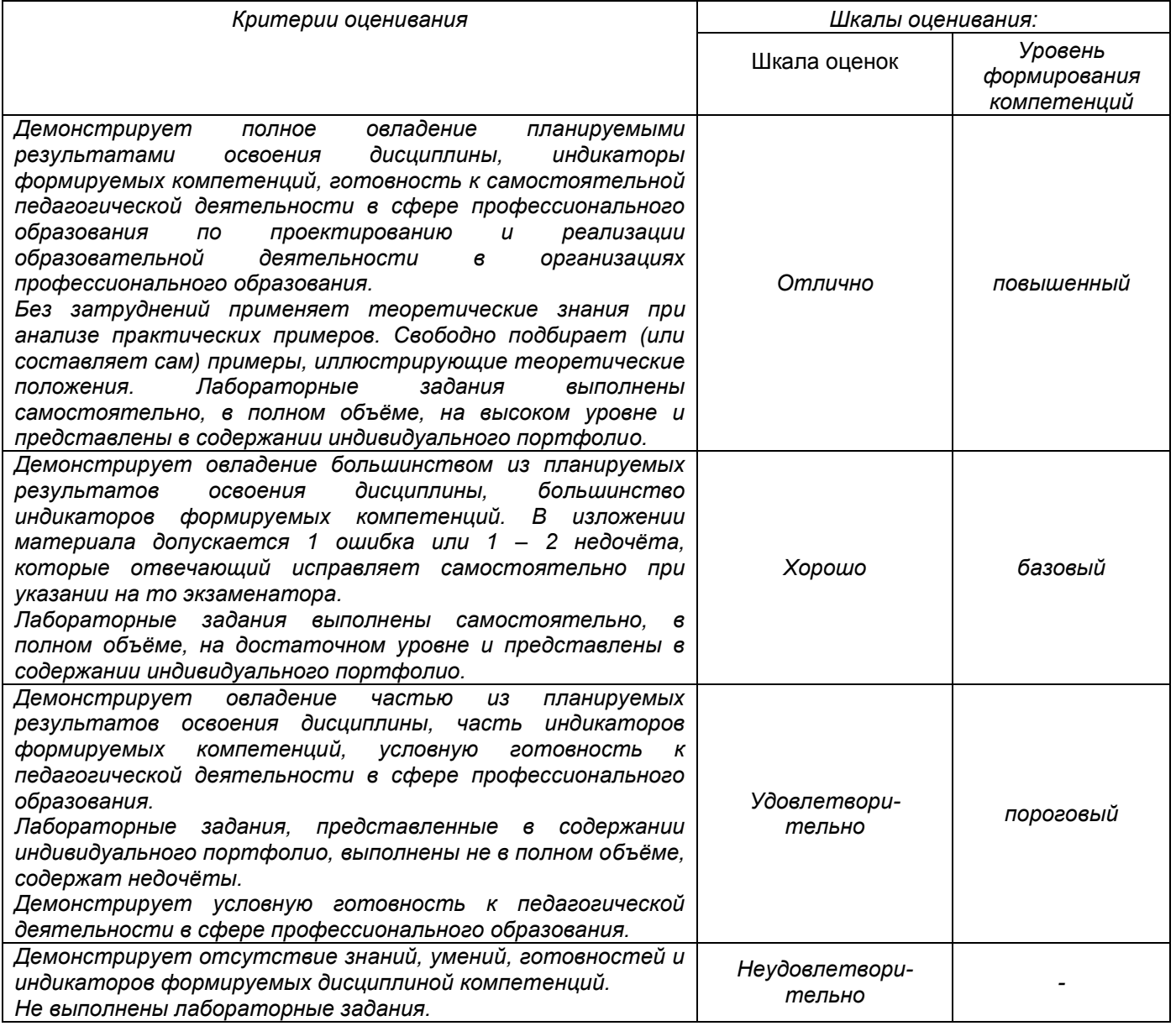